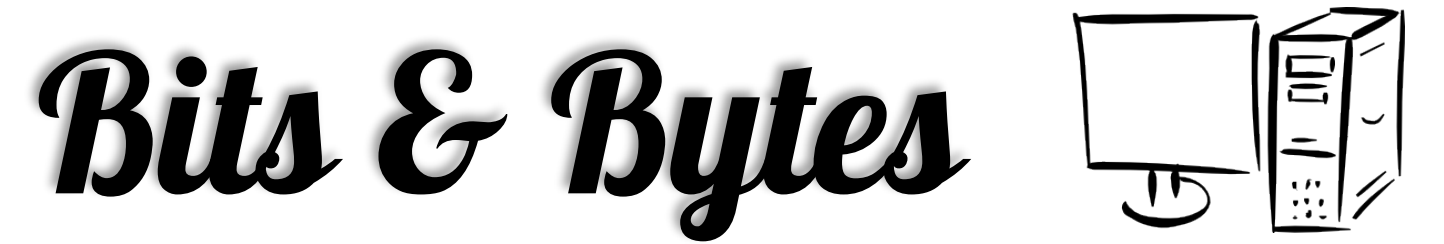

# **August 2016** *Arkansas' Premier Computer Club*

# **Bella Vista Computer Club - John Ruehle Center**

**Highlands Crossing Center 1801 Forest Hills Blvd Suite 208 (lower level) Bella Vista, AR 72715**

Website: www.bvCompClub.org example and the example of the email: in the Emailing Email: in Email: component of the email: component of the email: component of the email: component of the email: component of the email: com

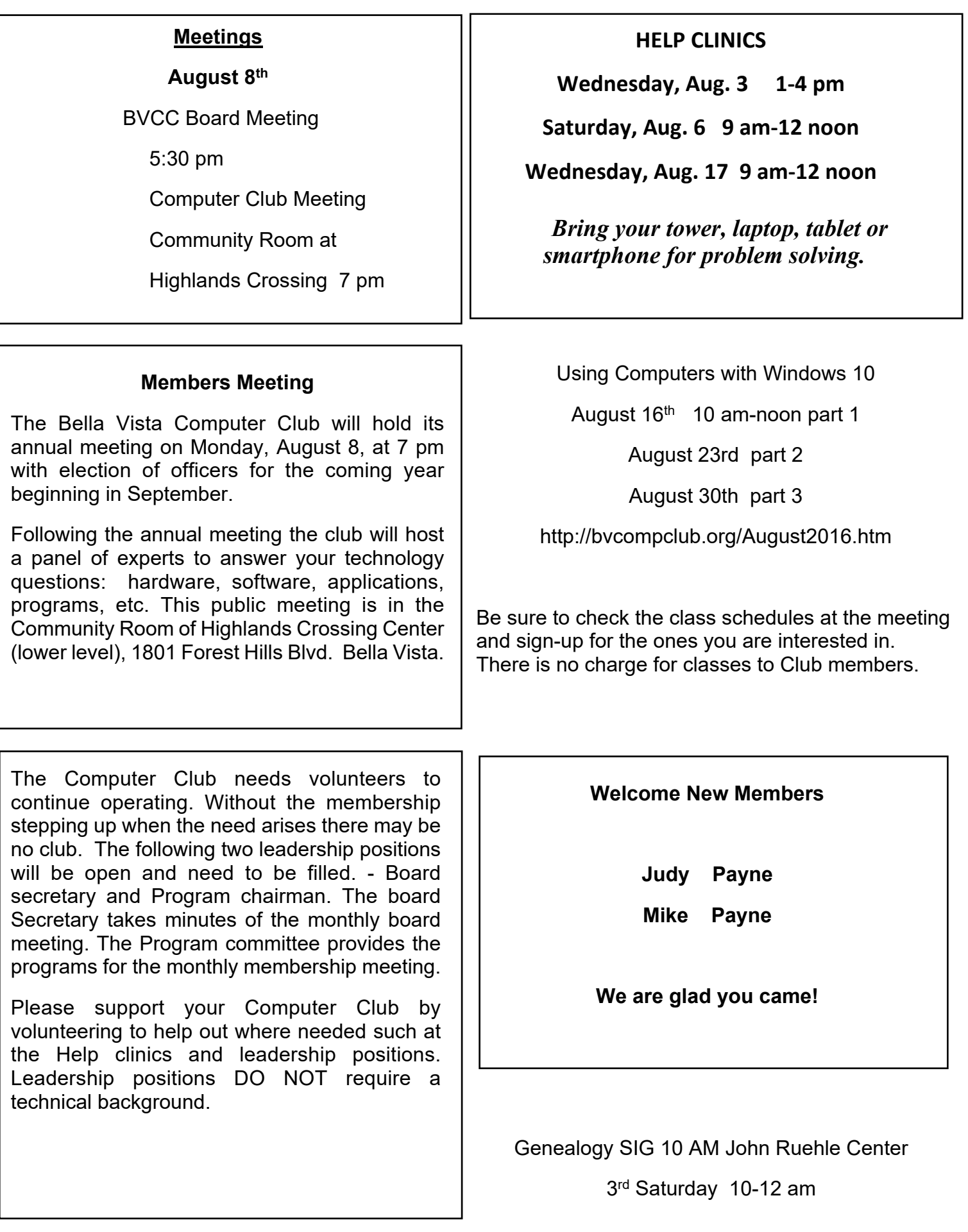

### How to Make Google Chrome Run Faster

Google Chrome is now the king of browsers, according to two research firms that track browser usage. It's an excellent browser that is made even more appealing by its integration with Google's vast family of free Web services. But as you use more of those features and services, things can start to slow down.

There are many lists of "X things you can do to speed up Chrome." Some of them advise tweaking hidden flags buried deep in Chrome's innards. I do not advise changing those default settings; they are set by Google with performance in mind, as well as other considerations. You could very well wind up making Chrome slower or unstable by twiddling those bits.

How to make Google Chrome faster

However, there are other tricks that can make Chrome and the rest of your PC faster and more stable. Here are some tips and tools to reduce the amount of system resources that Chrome uses.

Much of Chrome's resource-gobbling is due to tabs, those convenient windows within the window of one running copy of Chrome. Each tab consumes resources, and as the number of open tabs exceeds five or so, many systems begin to show signs of strain. You can see the resources that Chrome is using pretty simply, without even leaving Chrome.

Click the three-bar "hamburger" icon in Chrome's upper-right corner and highlight "More tools." On the dropdown menu that opens select "Task Manager." You'll see something like the image below.

### Let's Free Up Some Memory

The Chrome Task Manager shows you all the Chrome things that are using up your resources. Each task shows the amount of RAM memory it is currently using. Note that in this example, my main Chrome browser task is using about 1.4 gigabytes of memory, and the Gmail tab is consuming another 700+ megabytes. It doesn't concern me that my browser is using over 2 gigs of RAM, since I have 12 gigabytes installed. But on a more memoryconstrained system, freeing up memory can improve your overall system performance.

#### Chrome Task Manager

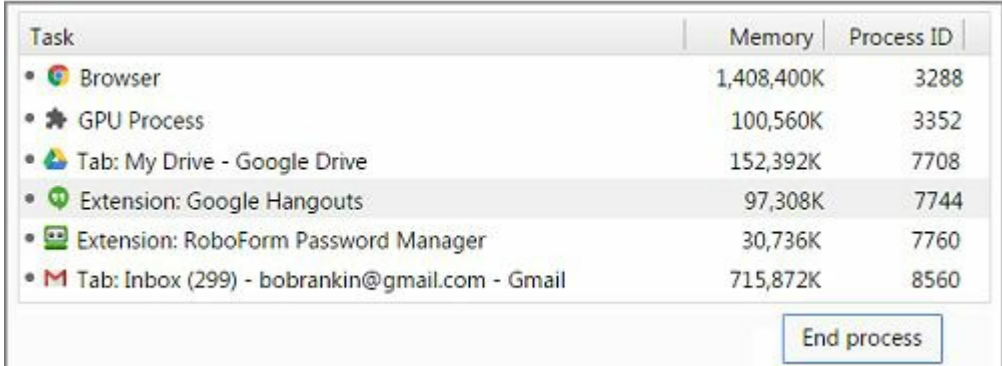

If you see any process, app, or extension you don't need, you can highlight it and click on the "End process" button. Doing so will release the memory used by that task. A better approach, though, would be to simply close any tabs you don't need to have open, and then disable or remove any unwanted extensions. To see what Chrome extensions you have installed, click the "hamburger" then "More tools" then "Extensions".

"Tab managers" that reduce the resources used by tabs are abundant on the Chrome Web Store. That's because geeks often have dozens of tabs open and they write little extensions that make tabs easier to manage.

Some popular tab managers include OneTab, Session Buddy, Tab Wrangler, and The Great Suspender. Read their Store pages, try some out. Each has its special features, but all of them will free up RAM and other resources, making Chrome and everything else run faster.

I like OneTab's style. At the click of a button, all of your open tabs are consolidated into one tab. On that OneTab, you'll see groups of tab labels; each is a "session" that you saved by clicking the OneTab button. The tab labels in each session are fully legible, unlike the partial labels you see on Chrome's tab bar when many tabs are open. You can restore individual tabs or an entire group. There are many options explained in OneTab's help file.

The Great Suspender is unique in that it works automatically without your attention. If you haven't used a tab in a specified period of time, it gets closed to release the resources it is consuming. You can restore closed tabs any time.

Google's Data Saver is not a tab manager, but it's worth mentioning as a tool to speed up Chrome. When installed, Data Saver uses Google's cache servers to compress Web pages for faster delivery to your browser. Those servers also optimize each page for faster rendering, eliminating some of the "processing" delays you may encounter when Chrome is tight on resources.

If you typically use Chrome with more than 3 or 4 tabs open, and your computer seems a bit sluggish, some of these tips may help. Two friends have reported to me that using Data Saver and a tab manager have made Chrome very agile for them.

## **Microsoft Edge: New Browser on the Block**

The new browser that will replace Internet Explorer in Windows 10 has been called "Project Spartan" during its earliest development phase. But now it has an official name – "Edge." At Microsoft's Build 2015 developer conference, held during the first week of May, the company unveiled Edge completely. Here's what you can expect in the newest web browser…

#### **What is Microsoft Edge?**

"Out with the old, in with the new" describes the evolution of **Edge** pretty well. Internet Explorer has accumulated a lot of baggage during its two decades. IE contains a lot of code that only a few specialized legacy applications need. All of that is being left out of Edge, saving more than 220,000 lines of code so far.

Edge will not support Microsoft's ActiveX, Browser Helper Objects (BHOS), VBScript and third-party toolbars built for Internet Explorer. All of these things degraded performance and posed security risks. Edge will support PDF and Adobe Flash, as other browsers do.

Edge will be much more standards-compliant than IE ever was. That should result in faster and more innovative Web designs because developers won't have to write code for multiple browsers.

While Edge will be the default browser in Windows 10, Internet Explorer will still be included for those who need it. Microsoft will provide security updates for IE but no new features or improvements. (And of course, users will be able to install alternative web browsers such as Google Chrome, Mozilla Firefox, and Opera.)

Ditching the legacy code of IE freed Microsoft developers to create a faster, richer browser. In benchmark tests using Google's Canary tool, the current build of **Edge ran twice as fast as IE 11**, and even beat the latest 64-bit versions of Firefox and Chrome. Over 4,200 interoperability improvements have been made to Edge so far, making the rendering of pages across different devices more uniform.

Extensions will be supported in Edge, finally. This will allow third-party developers to customize and improve the Edge experience on specific sites, and add functions that users want.

Edge tries hard to be helpful, too. It is tightly integrated with Bing (although another default search engine can be specified) and with Cortana, Microsoft's artificially intelligent "personal digital assistant." If you visit a restaurant's Web page, Edge will compile information such as driving directions, hours of operation, reservation phone number, etc., and display it at the click of a button. You can also highlight content on a Web page, right-click, and "ask Cortana" for more information about the highlighted stuff. The more you work with Cortana, the more accurate it becomes in anticipating your information needs.

Edge users can also annotate Web pages, adding typed notes or pointer-drawn figures to pages they're viewing. These annotations are saved locally and reloaded when the page is visited again. Annotated pages can be shared with other Edge users.

We now have a more complete vision of Microsoft's next-generation browser, and it looks pretty exciting. Edge requires Windows 10, which won't be released until sometime this summer. Not all of the features described above will be in the first release of Edge, but Microsoft promises that Edge will be complete by year's end.

Most of the features that will ship later in the year are primarlily of interest to web and app developers. Among them are support for Edge extensions, Object RTC (the ability to easily integrate voice and video chat into almost any application), Pointer Lock (a programming interface that allows the use of the mouse to perform complex operations) and "many new app and platform features."

I've tried Edge in pre-release versions of Windows 10. It has a nice clean look, seems to load pages fast, and renders them as expected. It's the first new browser written from scratch in quite a while, and it will pose a threat to competing browsers. Will Windows 10 users be content with Edge, or will they use it only to download Firefox or Google Chrome? That remains to be seen...

#### **Reminders**

Be sure to check the class schedules at the meeting and sign-up for the ones you are interested in. There is no charge for classes to Club members.

Check your Membership to see if it is renewal time. We value each one of you!

#### **Club Officers:**

Bob Shewmake: President

Rich Clark: Past-President

Vice-President: Sylvia Hill

Secretary: Joe Tropansky

Treasurer: Joel Ewing

#### **Board Members:**

Marie Herr, Ken Nelson, Marilyn Russell

## **Committee Chairs:**

Jim Prince, Membership

Julie Storm, Newsletter Editor

Marilyn Russell, Programs

Earl Cummings, Librarian

Nancy Jones, Public Relations

Ryan Smith, Webmaster

Marie Herr, Education

Bob Shewmake, Genealogy Liaison

Kathy Clark, Genealogy Communications

The **Bits & Bytes** will be updated as new information comes.

Please check often!

*Classes and open house clinics are free to Computer Club members. Club membership fee- \$20; ½ price additional family member. Classes and help clinics are held at the John Ruehle Center located in the Highlands Crossings Center, 1801 Forest Hills Blvd., Suite 208, Bella Vista. Class descriptions at bvcompclub.org*